# **Comment vendre des produits à travers Ticketnet / Ticketmaster**

- [Prérequis](#page-0-0)
- [Paramétrage filière et interface](#page-0-1)
- [Comment mettre en vente un produit chez Ticketnet ?](#page-0-2)
- [Paramétrage correspondances TICKETNET](#page-0-3)
- [Test](#page-1-0)
- [Programmations](#page-1-1)
- [Exemple de paramétrage correct](#page-1-2)
- [Ventes d'évènements ou de zones non numérotées](#page-2-0)
- [Ventes de pass visite](#page-2-1)
- [Ventes de pass non datés](#page-2-2)

# <span id="page-0-0"></span>Prérequis

- Liste des produits à mettre en vente chez Ticketnet (ou profil d'activité)
- Contact de l'institution chez Ticketnet
- Email d'un ou plusieurs opérateurs de l'institution chargés de suivre les ventes chez Ticketnet

# <span id="page-0-1"></span>Paramétrage filière et interface

- 1. Créer une filière de vente de type Ticketnet automatique, acceptant les billets tiers.
- 2. Créer un point de vente pour cette filière, avec mode paiement compte d'attente.
- 3. Créer ou choisir un contingent externe associé à cette filière.
- 4. Préparer (en accord avec le client) un contact pour lequel le compte d'attente est autorisé et qui sera associé à la filière. Ce contact est un contact technique auquel les ventes seront associées. Ne pas hésiter à le créer spécifiquement pour cette occasion.
- 5. Vérifier avec le client que les produits qu'il veut vendre à travers Ticketnet sont bien mis en vente à travers un profil d'activité lié à la filière de vente Ticketnet et que des places sont bien contingentées pour ces produits.
- 6. Contacter Ticketnet et leur demander les infos suivantes
	- a. IP du serveur
	- b. Numéro de port. (sera renseigné dans URL sous la forme <IP>:<Port>)
	- c. Login et mot de passe
	- d. Code d'institution
	- e. Nom du serveur
	- f. Nom du client
	- g. Créer une interface de vente externe (Organisme->Outils->Interfaces).
- Renseigner le contact choisi plus haut
- Cocher compte d'attente = OK
- Renseigner les URLs, logins, mots de passe. URL : <IP>:<Port>
- Renseigner le code d'institution, nom du serveur, nom du client.
- Paramétrer « erreur » en cas de différence de prix.
- Paramétrer les mails des opérateurs responsables de suivi dans les mails de suivi (séparés par des points-virgules).

Normalement, il n'y a pas besoin de prévenir l'exploitation vu que Ticketnet utilise toujours les mêmes web services.

Les IP publiques de SecuTix, à communiquer à Ticketnet s'ils les demandent, sont décrites ici :

[Approved hardware, connections and network prerequisites](https://confluence.secutix.com/display/DOCEN/Approved+hardware%2C+connections+and+network+prerequisites)

# <span id="page-0-2"></span>Comment mettre en vente un produit chez Ticketnet ?

- 1. Paramétrer correctement le produit dans un profil d'activité/de produit
- 2. Renseigner les correspondances associant les objets SecuTix aux objets Ticketnet (voir ci-dessous)
- 3. Procéder à une extraction de catalogue (programmations-->extraction catalogue) **et valider par téléphone auprès de Ticketnet que le produit a bien été créé de leur côté.**

# <span id="page-0-3"></span>Paramétrage correspondances TICKETNET

Fournir à Ticketnet les valeurs de correspondances pour les entités suivantes: (oui, c'est le côté SecuTix qui les fournit). Ces valeurs doivent être des entiers de moins de dix chiffres.

- 1. Evénement : proposer par exemple 1701 pour le premier évènement de la saison 2017, 1702 pour le second, etc. **(voir la l'avertissement plus baspour le cas des compétitions)**
- 2. zones ou blocs (proposer par exemple 0101 pour le bloc A1, 0305 pour C5, bref, essayer de créer un système logique. Etc.)
- 3. salle (-> configuration logique) (proposer 1 pour la première salle, 2 pour la seconde, etc.)
- 4. catégories (-> catégorie place logique) (--> suggestion : cat 1 : 1, cat 2 : 2, etc.)
- 5. Tarifs (-> sous-catégorie public/tarif) (--> suggestion. Plein : 1, réduit : 2, etc.)

Une fois ceci fait et validé par Ticketnet, renseigner ces valeurs dans l'écran des correspondances.

#### **Pour le cas des compétitions:**

Côté SecuTix, une compétition est un produit avec N séances (par exemple 19 pour la ligue 2 de football en France).

Côté TicketNet, il s'agit de 19 manifestations.

L'astuce est de ne pas entrer de correspondance pour l'évènement et d'entrer une correspondance "double" par séance.

Supposons que nous ayons 19 séances, à 19 dates D1 à D19

Il s'agit de remplir les correspondances de séances avec les valeurs suivantes:

Séance 1 : **1701**\_1709052030 (D1 = 5 sept 2017, 20h30)

Séance 2 : **1702**\_1709272030 (D2 =27 sept 2017, 20h30)

Séance 3 : **1703**\_1710022030 etc.

(avant le "\_", l'identifiant de manifestation ticketnet, après le "\_" l'identifiant de séance)

Et on communiquera la liste d'identifiants 1701, 1702, 1703 etc. à TicketNet comme les identifiants des manifestations à venir. NB : il ne doit pas y avoir plus de 10 caractères après le "\_" (contrainte ticketnet)

Il est fortement recommandé de faire correspondre les catégories de client Ticketnet avec des sous-catégories de public spécifiques chez Ticketnet (ou, au moins, aux distributeurs) dans SecuTix.

Pour les revendeurs externes, les sous-catégories de public associées doivent toujours être de type contact occasionnel ou collectivité occasionnelle.

## <span id="page-1-0"></span>Test

∽

Λ

a. Choisir un évènement, lui attribuer des places dans le contingent Ticketnet et procéder à un export de catalogue. Le résultat doit être OK. Appeler Ticketnet pour vérifier que l'évènement a bien été exporté.

Attention, l'export de catalogue ticketnet est un export et pas une synchronisation. Une fois un évènement exporté, il est impossible de le ∕∿ renvoyer pour corriger le tir. Il faut téléphoner à Ticketnet et leur demander de modifier l'évènement de leur côté.

- 1. Puis à un export de contingents (programmation de type "export allottements")
- 2. Une fois ceci OK, demander à Ticketnet de vendre, dupliquer, puis rembourser un ou plusieurs billets.
- 3. Procéder à une réintégration des ventes. (programmation de type "intégration des ventes")

Si toutes ces opérations se terminent par un OK, alors l'interface fonctionne bien.

### <span id="page-1-1"></span>Programmations

- Mettre en place une réintégration de vente toutes les quatre heures pour l'ensemble des produits.
- Mettre en place une synchronisation des contingents toutes les 24h pour l'ensemble des évènements non numérotés (inutile de le faire s'il n'y en a pas)

#### <span id="page-1-2"></span>Exemple de paramétrage correct

#### $\Diamond$  Ventes externe: Ticketnet

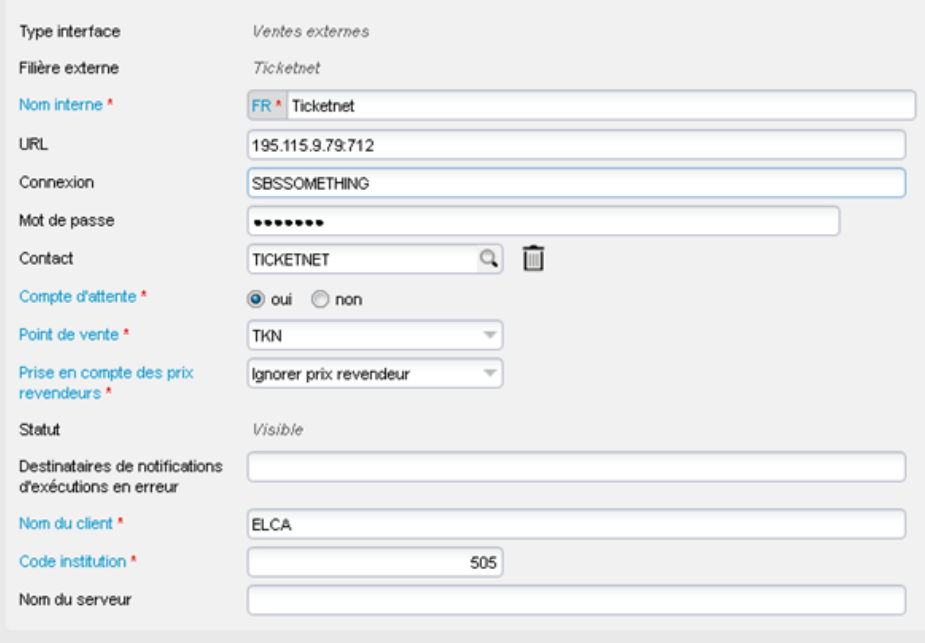

#### <span id="page-2-0"></span>Ventes d'évènements ou de zones non numérotées

Ticketnet ne permet que la vente de places dans des zones numérotées.

Pour pouvoir synchroniser des ventes non numérotées avec SecuTix, il faut demander à Ticketnet de créer, pour chaque zone non numérotée, une série de sièges (autant que la jauge non numérotée le permet)

Cette série de sièges doit avoir des rangs numérotés de 1 à N et des lignes de 1000 sièges.

Par exemple:

⊕

Une zone de 2500 sièges donne les sièges (rang-numéro):

- $1-1$  à 1-1000
- 2-1 à 2-1000
- 3-1 à 3-500

Attention, les places et les rangs doivent être numérotées dans le plan ticketnet sans zéro devant les chiffres. (Ecrire **1** et pas **01**)

# <span id="page-2-1"></span>Ventes de pass visite

Δ Ticketnet ne permet que la vente **d'événements numérotés**. La vente de pass visite est donc impossible via la solution exposée plus haut. Pour pouvoir vendre des pass visite de manière optimale, Ticketnet doit faire évoluer son intégration pour utiliser [les webservices SecuTix](https://platform.secutix.com/home/usecases/ticket%20distribution). SecuTix fournira un support gratuit pour cette intégration, mais ne peut la réaliser, des changements devant être faits dans le système Ticketnet.

Le vente de pass visite est toutefois possible à certaines conditions:

- En utilisant une filière de vente de type Ticketnet indépendante de la filière paramétrée pour les évènements numérotés
- Sans aucune synchronisation de catalogue
- Sans synchronisation des contingents

<span id="page-2-2"></span>Si ces points sont acceptés, veuillez suivre les instructions de cette sous-page: [vente de pass visite à travers Ticketnet.](https://confluence.secutix.com/pages/viewpage.action?pageId=122099083)

# Ventes de pass non datés

Δ Ticketnet ne permet que la vente **d'événements numérotés**. La vente de pass visite est donc impossible via la solution exposée plus haut. Pour pouvoir vendre des pass visite de manière optimale, Ticketnet doit faire évoluer son intégration pour utiliser [les webservices SecuTix](https://platform.secutix.com/home/usecases/ticket%20distribution). SecuTix fournira un support gratuit pour cette intégration, mais ne peut la réaliser, des changements devant être faits dans le système Ticketnet.

Le vente de pass non datés est possible si Ticketproduit des fichiers CSV conformes à la spécification de SecuTix. [https://platform.secutix.com/data](https://platform.secutix.com/data/externalintegration) [/externalintegration](https://platform.secutix.com/data/externalintegration)

Le processus d'activation de ce type d'interface [est décrit ici.](https://confluence.secutix.com/pages/viewpage.action?pageId=76025750)

Pour activer cette intégration, contacter Frédéric Delobelle, responsable technique chez Ticketnet [\(fdelobelle@ticketnet.fr](mailto:fdelobelle@ticketnet.fr)).

Apparemment, une même instance Ticketnet ne peut pas produire à la fois des fichiers plats pour pass non datés et des fichiers plats pour pass Δ visite. Intégrer ces deux types de produits pour le même client semble donc impossible.